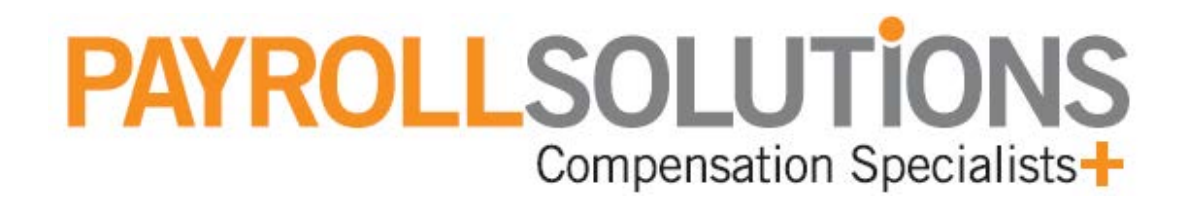

# **Shortcut Keys**

#### **Evolution Splash screen**

On the Evolution Splash screen, you can use the following **shortcut keys** to display the menus for the following screens:

**All** 

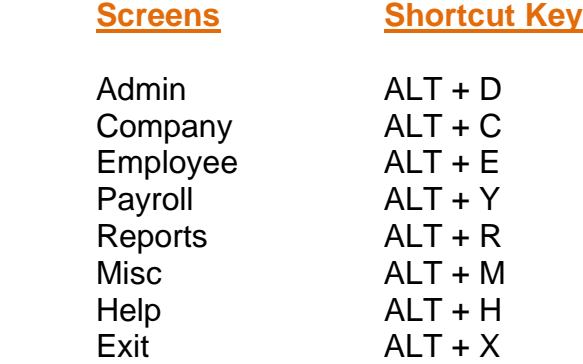

### **General**

On most screens, you can use the following **shortcut keys**:

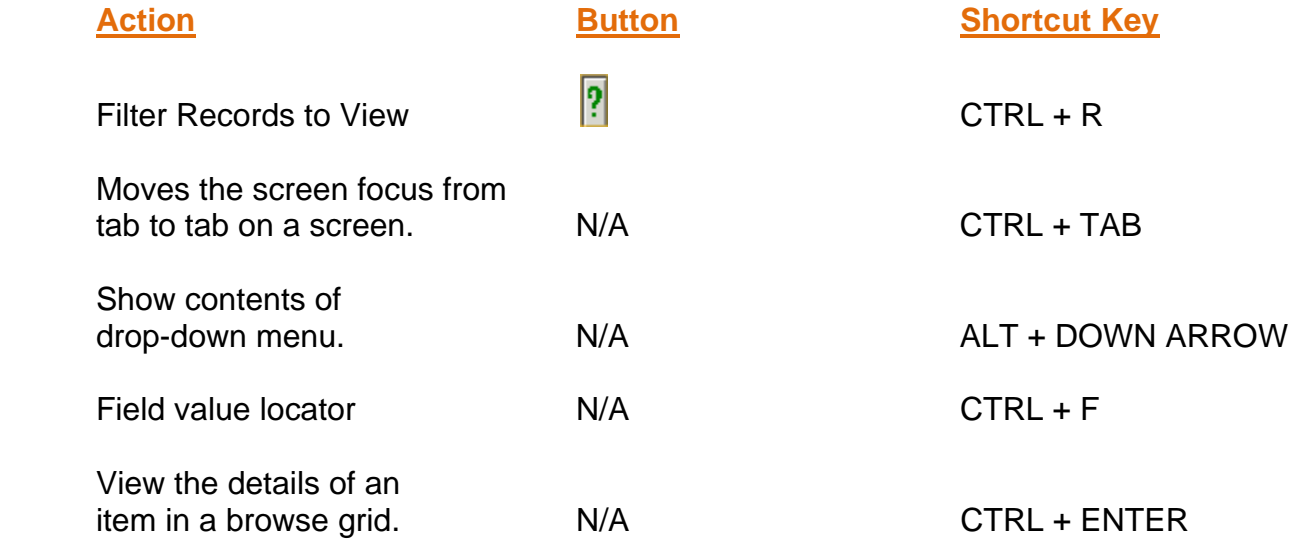

## **Toolbar**

Ī

The following toolbar appears on most screens and it has the following **shortcut keys**:

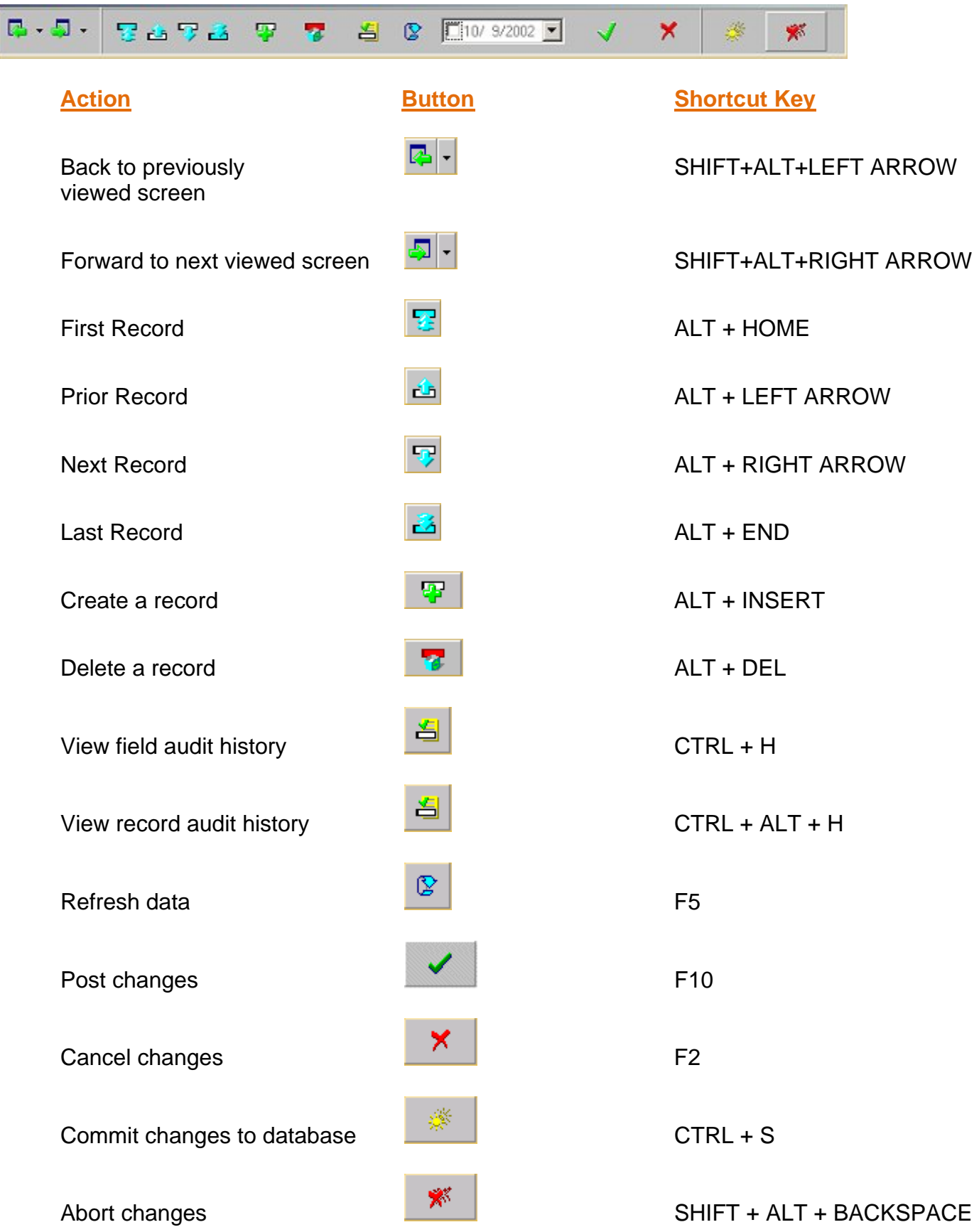

#### **Employee - Employee screen**

On the **Employee - Employee** screen, you can use the following **shortcut keys**:

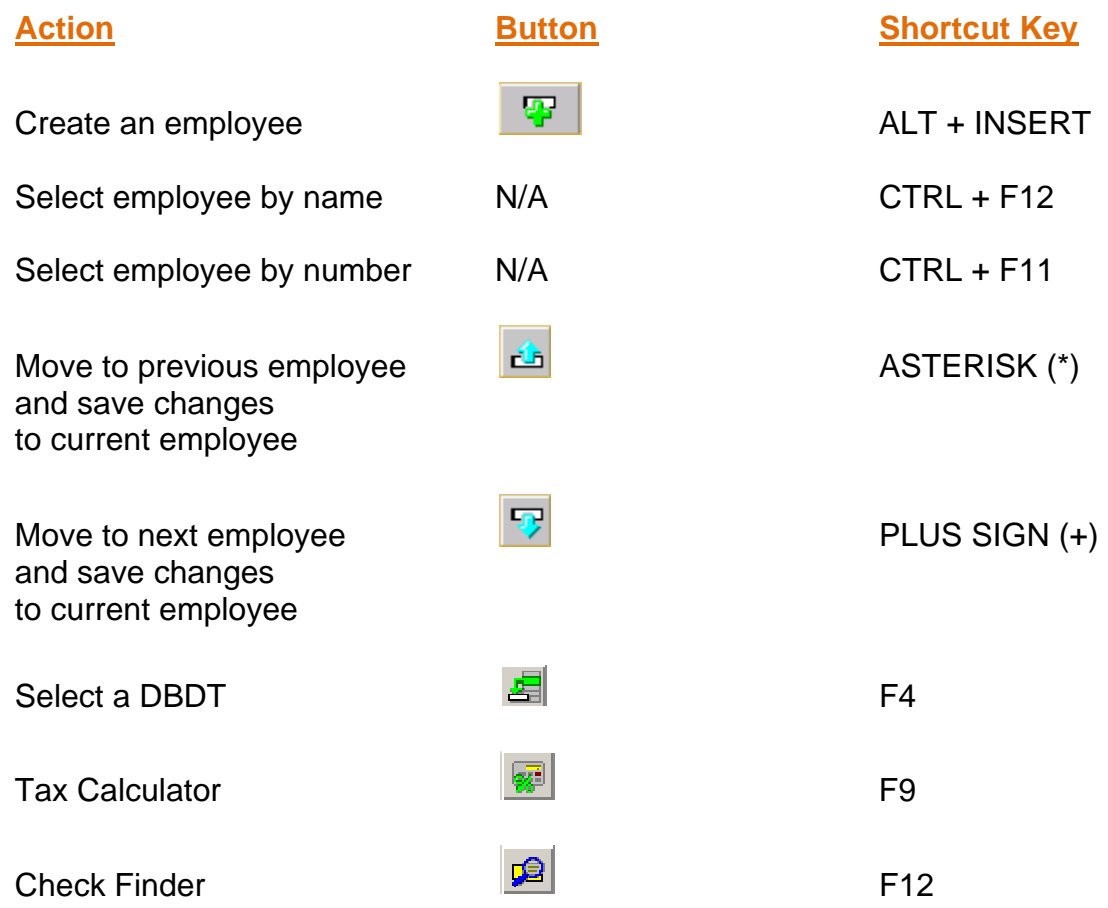

On the **EE Entry** tab, you can use the following **shortcut keys**:

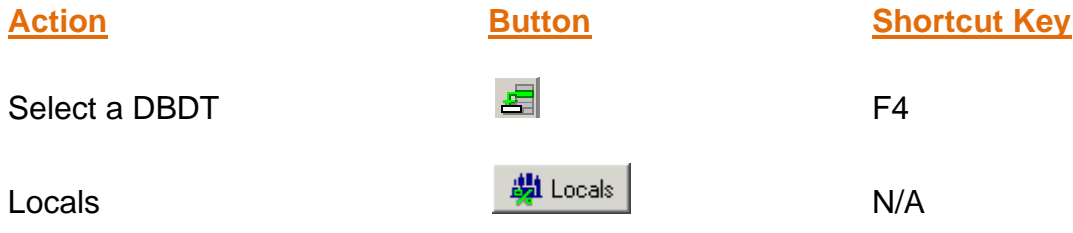

On the **Details** tab, you can use the following **shortcut keys**:

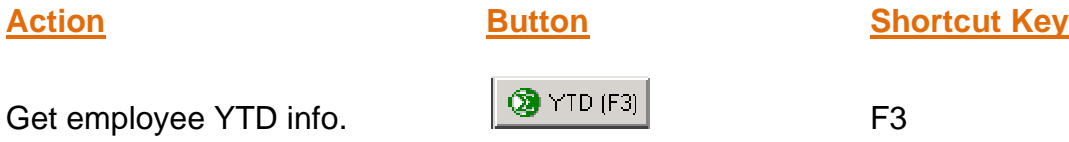

#### **Payroll - Payroll screen**

On the **Payroll – Payroll** screen, you can use the following **shortcut keys**:

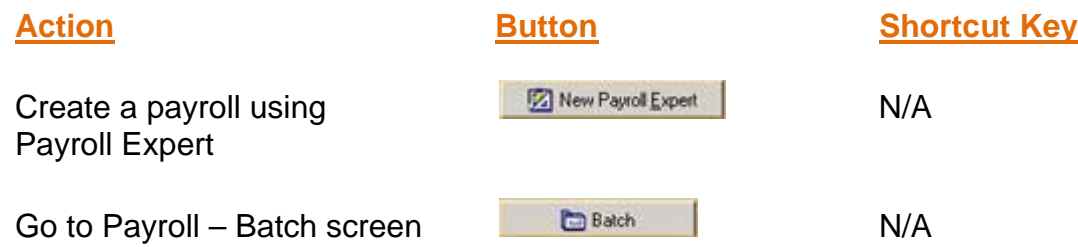

On the **Payroll** tab, you can use the following **shortcut keys**:

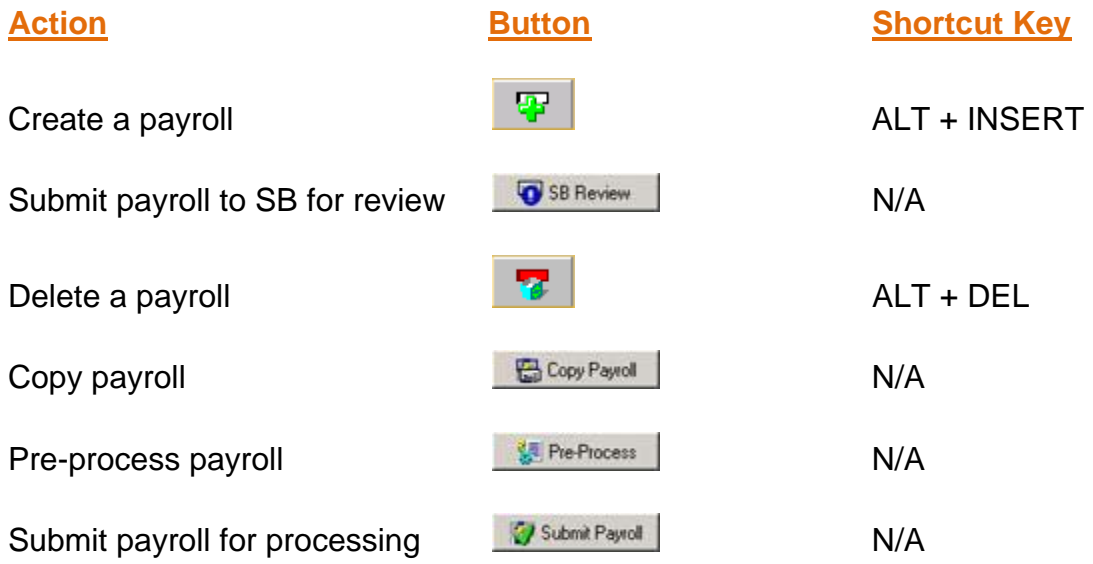

#### **Payroll - Batch screen**

On the **Payroll – Batch** screen, you can use the following **shortcut keys**:

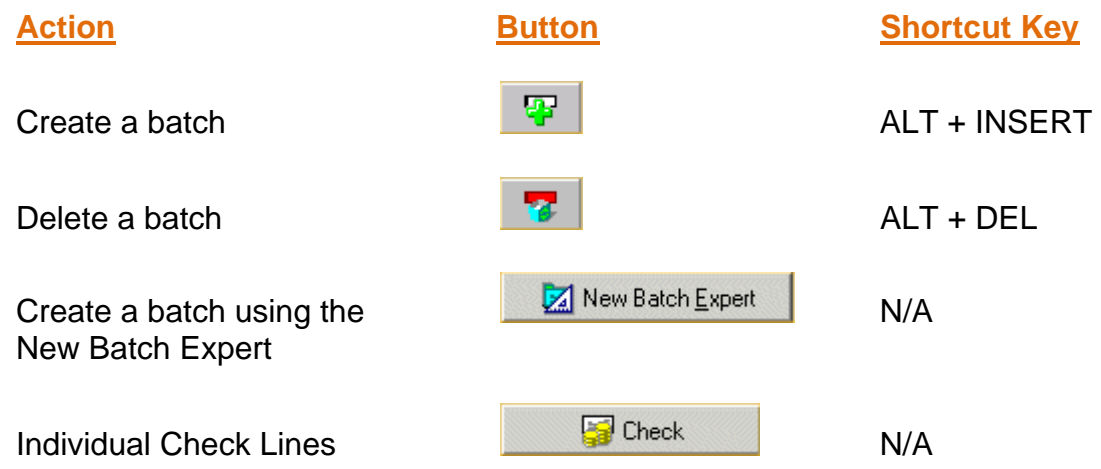

On the **Batch** tab, you can use the following **shortcut keys**:

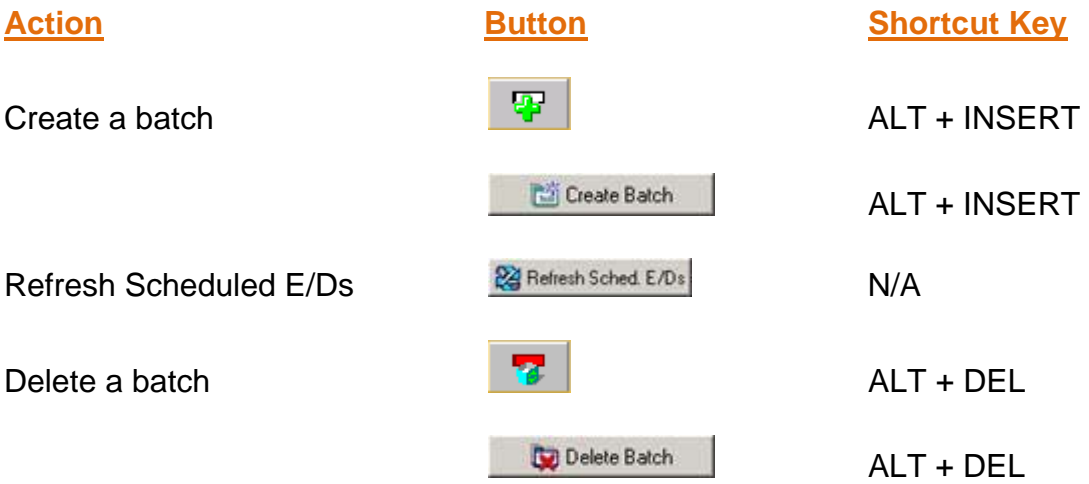

On the **Quick Entry** tab, you can use the following **shortcut keys**:

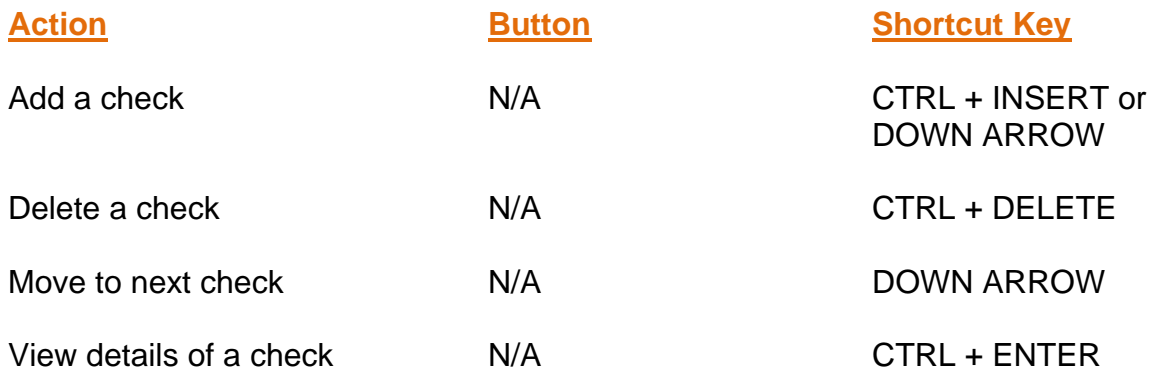

### **Payroll – Check screen**

On the **Payroll – Check** screen, you can use the following **shortcut keys**:

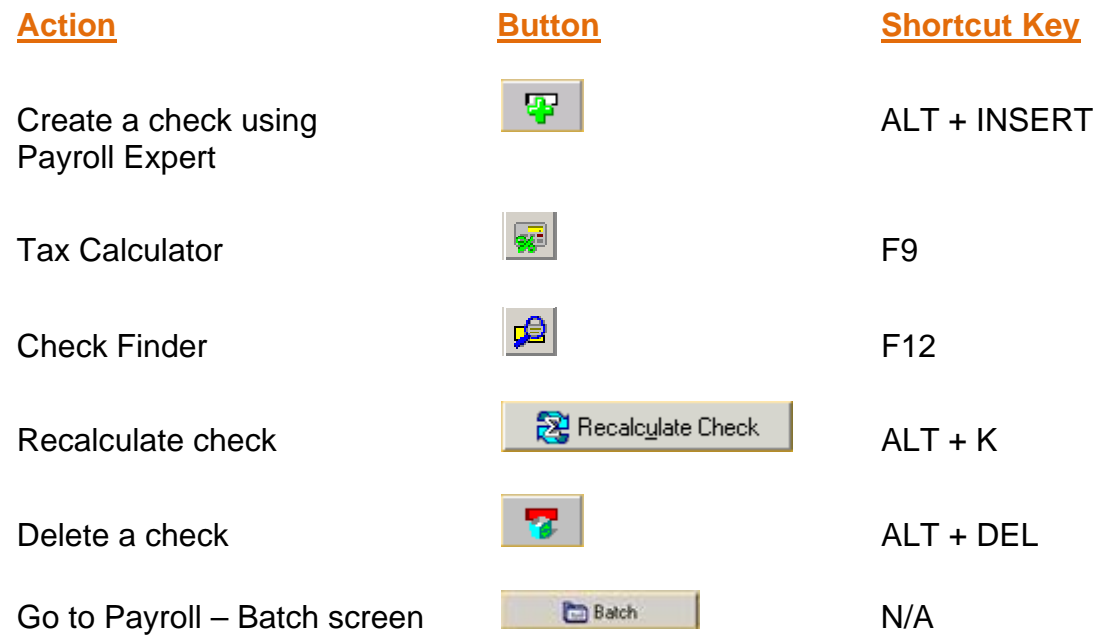

On the **Check Lines** tab, you can use the following **shortcut keys**:

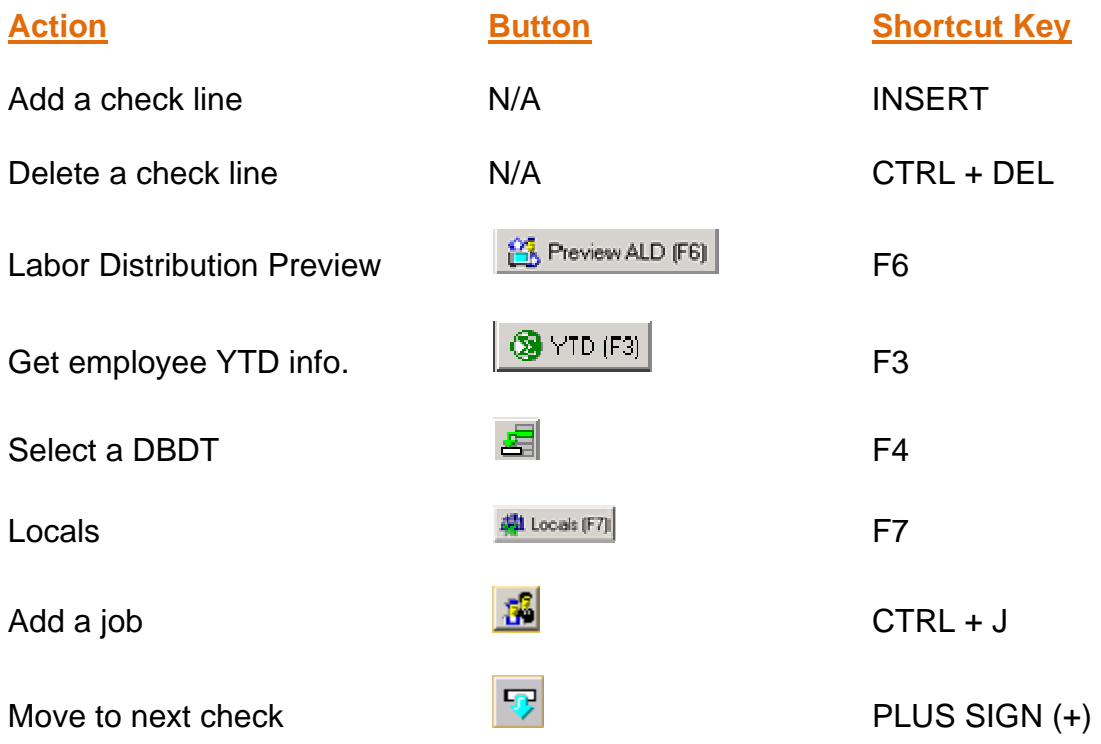

On the **Manual Tax** tab, you can use the following **shortcut keys**:

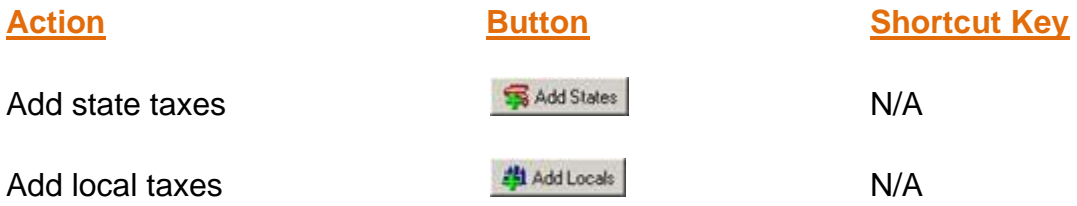

On the **General** tab, you can use the following **shortcut keys**:

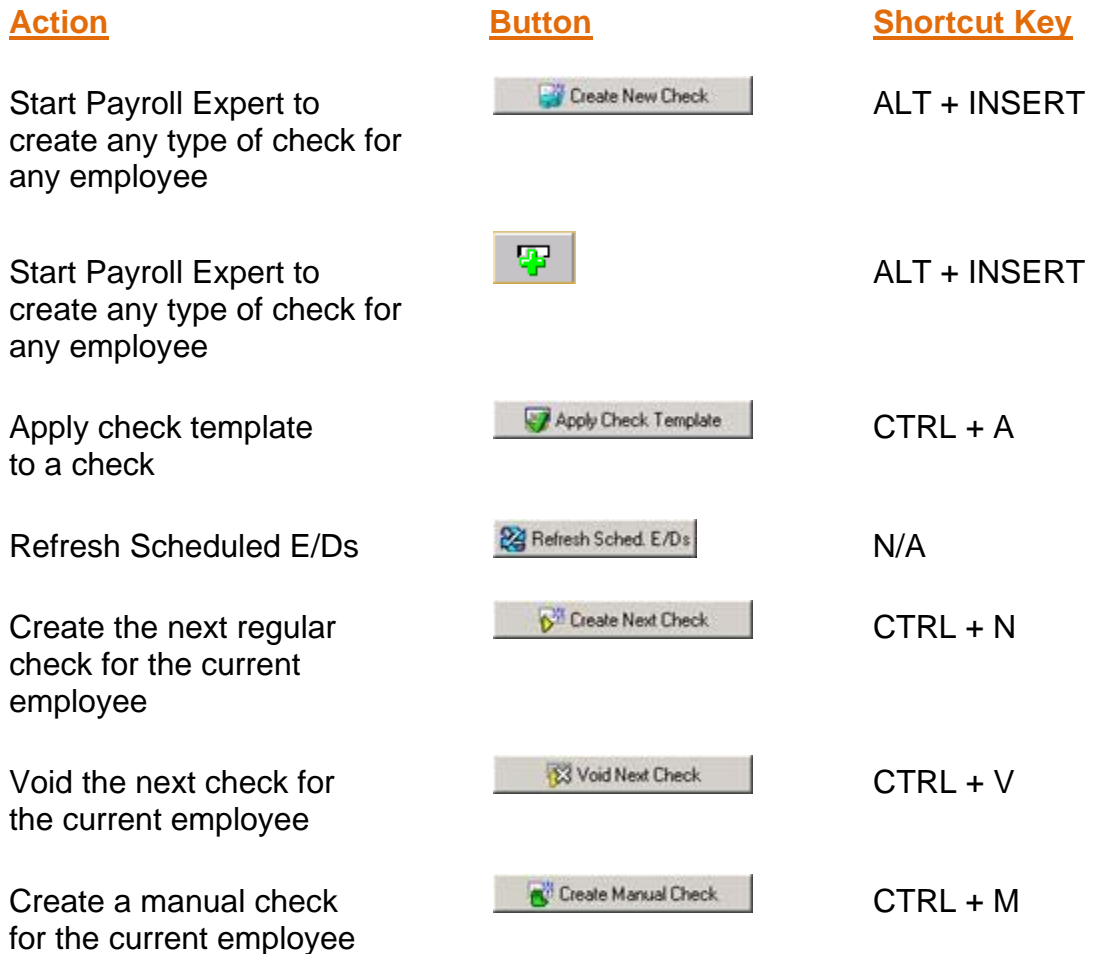